### <span id="page-0-0"></span>**Dell™ Latitude™ 13** サービスマニュアル

<u>[コンピュータ内部の作業](file:///C:/data/systems/lat13/ja/sm/work.htm)</u><br><u>[部品の取り外しと取り付け](file:///C:/data/systems/lat13/ja/sm/parts.htm)</u><br><u>[仕様](file:///C:/data/systems/lat13/ja/sm/specs.htm)</u> [Diagnostics](file:///C:/data/systems/lat13/ja/sm/diags.htm)(診断)

## メモ、注意、警告

メモ: コンピュータを使いやすくするための重要な情報を説明しています。

注意: 手順に従わない場合は、ハードウェアの損傷やデータの損失の可能性があることを示しています。

△ 警告: 物的損害、けが、または死亡の原因となる可能性があることを示しています。

Dell n シリーズコンピュータをご購入いただいた場合、本書の Microsoft® Windows® オペレーティングシステムについての説明は適用されません。

#### この文書の情報は、事前の通知なく変更されることがあります。 **© 2010** すべての著作権は **Dell Inc.** にあります。

Dell Inc. の書面による許可のない複製は、いかなる形態においても厳重に禁じられています。

本書で使用されている商標について: Dell, DELL ロゴ, および Latitude は、Dell Inc. の商標です。Intel, Core, および Celeron は、Intel Corporation の商標または登録商標です。Microsoft, Windows, Windows<br>Vista および Windows Vista のスタートポタンは、米国および / またはその他の国における Microsoft Corpo

本書では、上記記載以外の商標および会社名が使用されている場合があります。それらの商標や会社名は、一切 Dell Inc. に帰属するものではありません。

**2010** 年 **3** 月 **Rev. A00**

<span id="page-1-0"></span>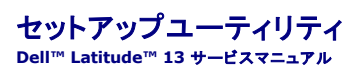

- [セットアップユーティリティの起動](#page-1-1)
- [起動メニュー](#page-1-2)
- $9 + 57 32 + 71 7$
- [セットアップユーティリティのメニューオプション](#page-1-4)

お使いのコンピュータでは、次の BIOS、およびシステムセットアップオプションを使用できます:

- 
- <sup>l</sup> <F2> を押してシステムセットアップにアクセスする <sup>l</sup> <F12> を押して 1 回限りの起動メニューを表示する <sup>l</sup> <Ctrl> + <P> を押して、Intel® AMT 設定にアクセスする

### <span id="page-1-1"></span>セットアップユーティリティの起動

<F2> を押してセットアップユーティリティを起動し、ユーザー定義が可能な設定を変更します。このキーを押してもセットアップユーティリティが起動しない場合は、キーボードのライトが最初に点灯した 時に <F2> を押します。

#### <span id="page-1-2"></span>起動メニュー

Dell ロゴが表示された時に <F12> を押すと、1 回限りの起動メニューとコンピュータで有効な起動デバイスのリストが表示されます。Diagnostics(診断) および Enter Setup(セットアップユー<br>ティリティの起動) オブションもこのメニューにあります。起動メニューに表示されるデバイスは、コンピュータに取り付けられている起動可能なデバイスによって異なります。特定のデバイスで起動する<br>場合や、コンピュータの診断を表示す

## <span id="page-1-3"></span>ナビゲーションキーストローク

次のキーストロークを使用してセットアップユーティリティ画面を切り替えます。

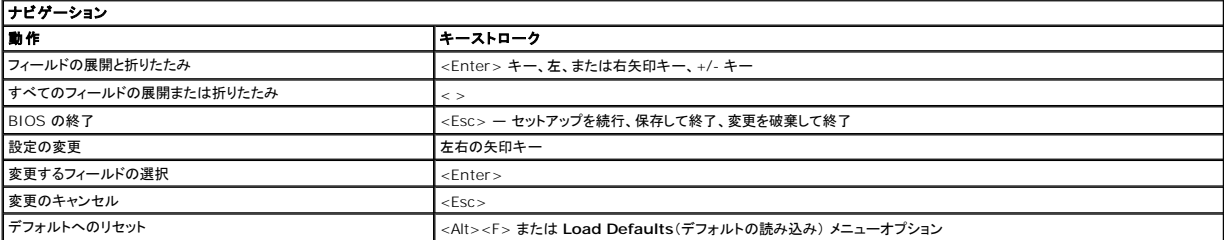

### <span id="page-1-4"></span>セットアップユーティリティのメニューオプション

以下の表にセットアップユーティリティのメニューオプションを示します。

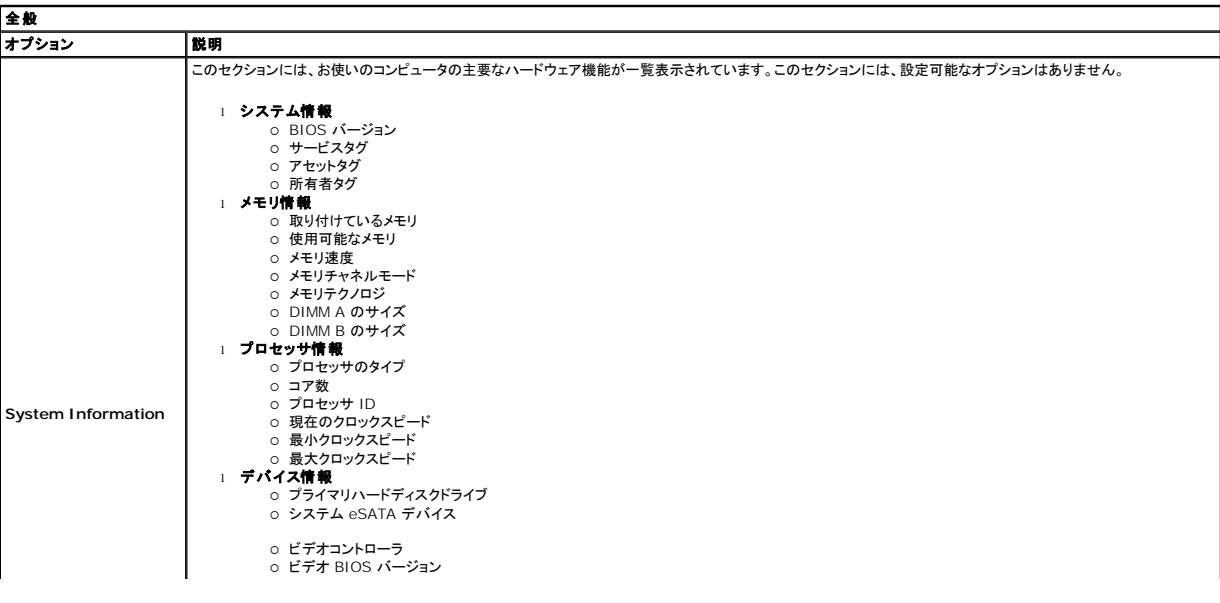

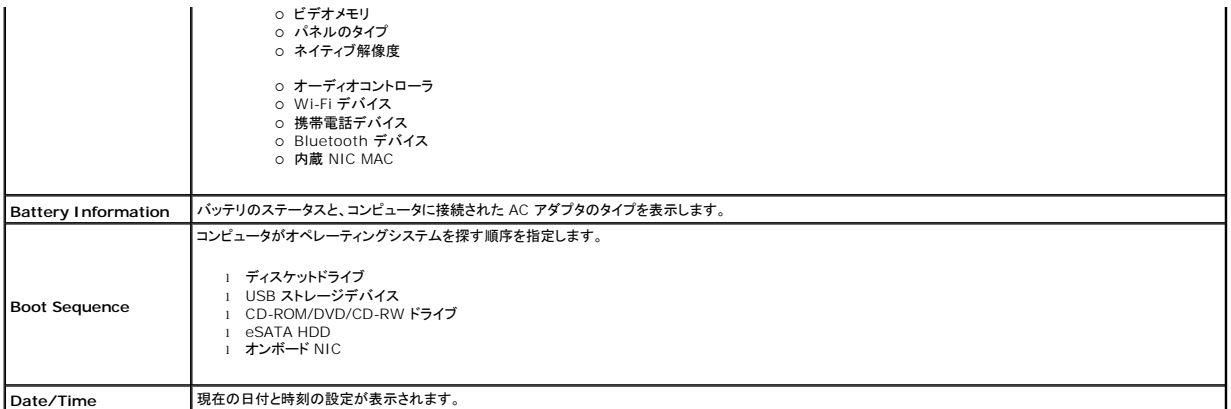

# メモ: システム設定には、内蔵システムデバイスに関連するオプションおよび設定が含まれています。お使いのコンピュータおよび取り付けられているデバイスによっては、本項にリストされた項 目が表示されない場合があります。

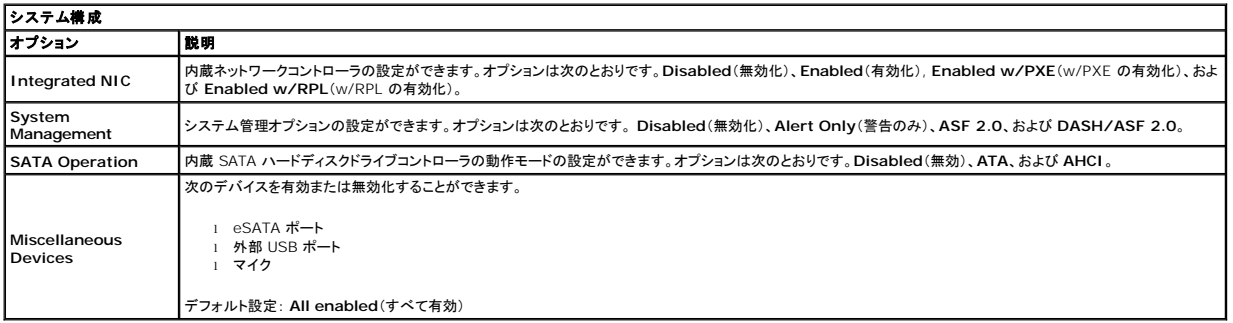

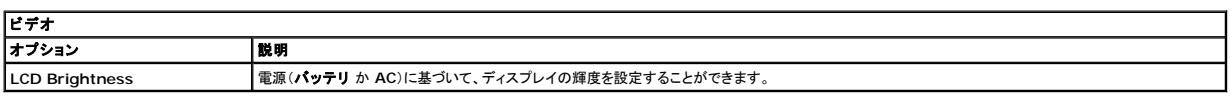

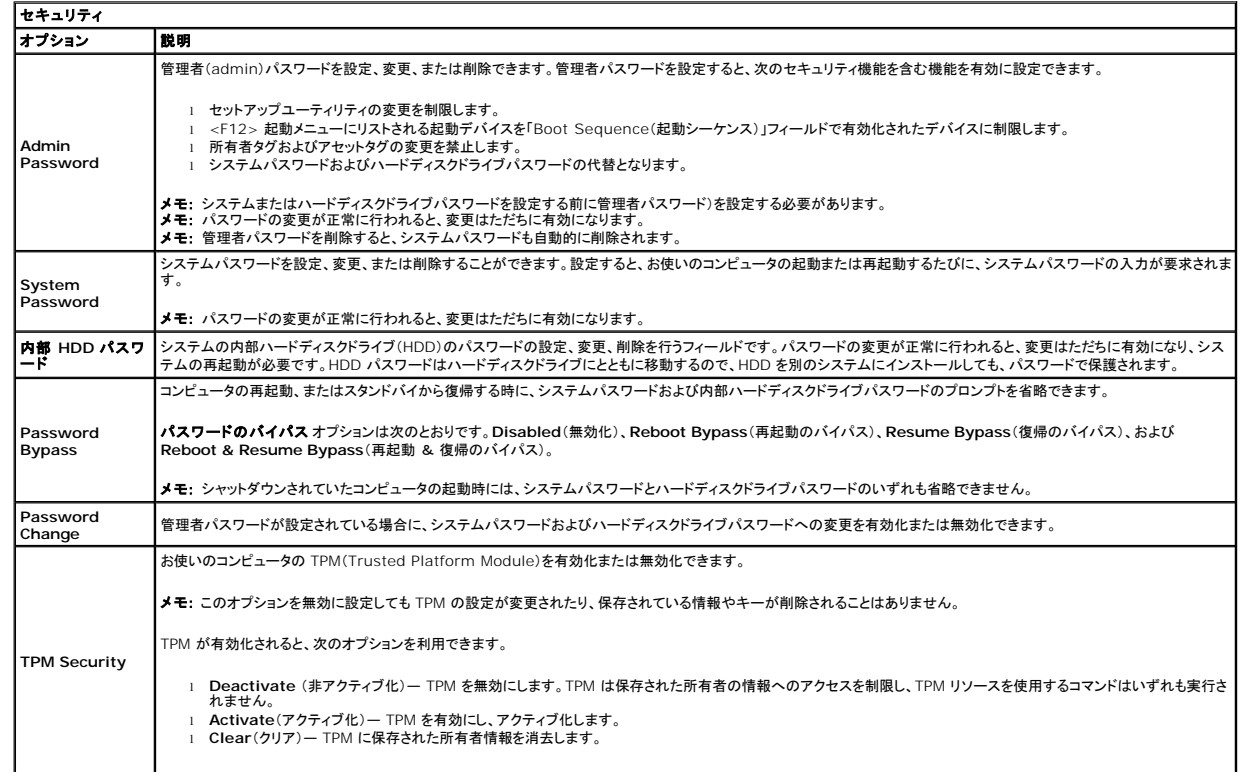

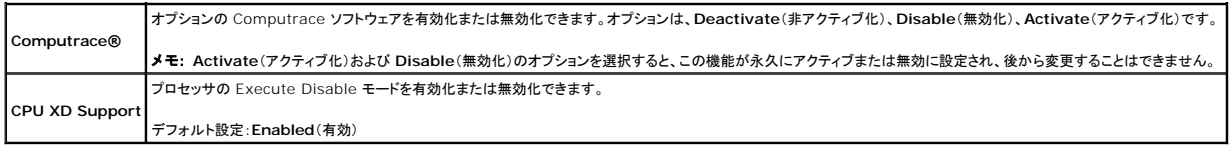

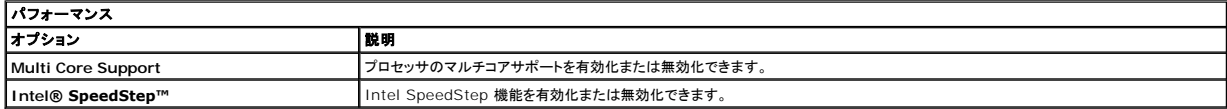

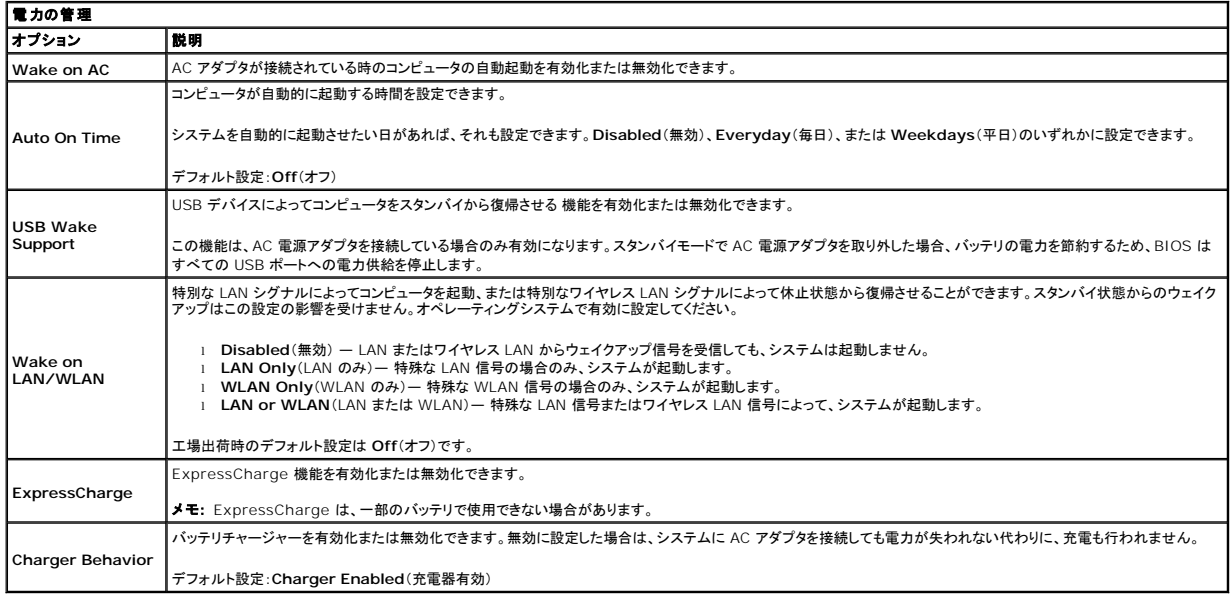

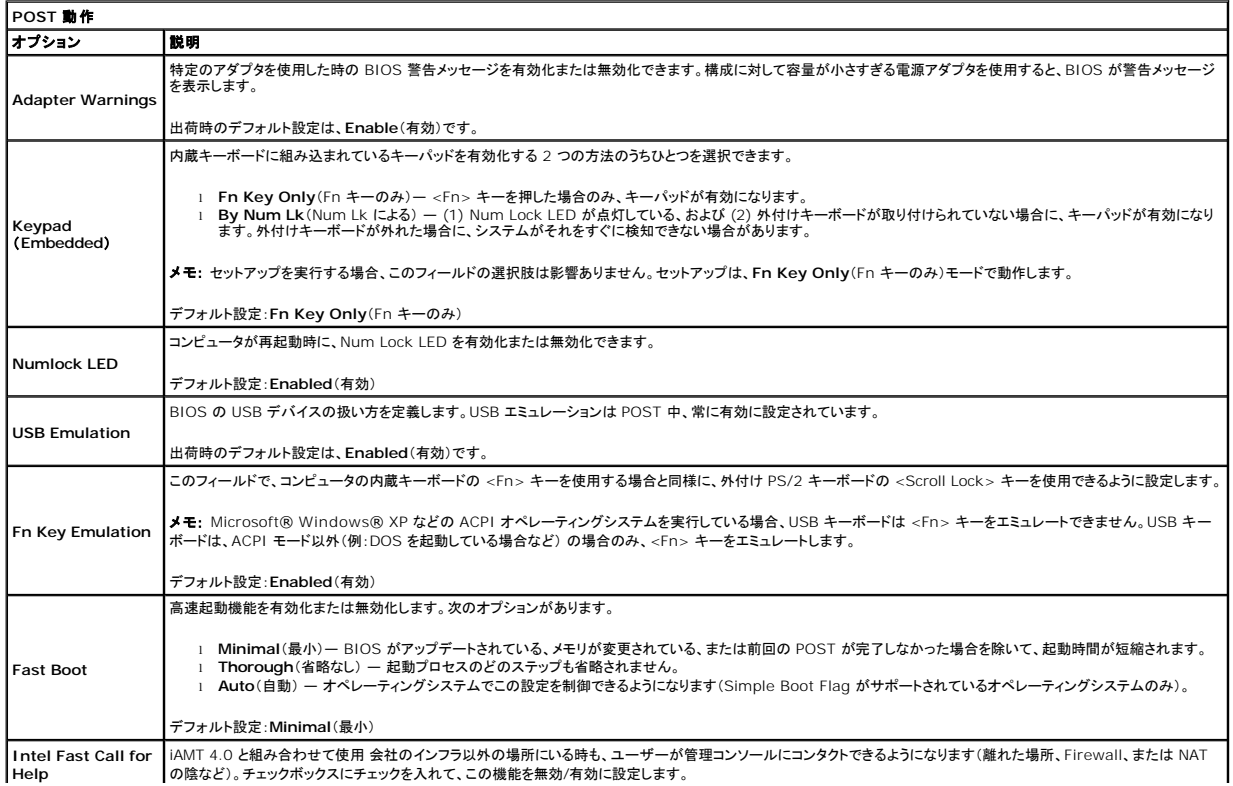

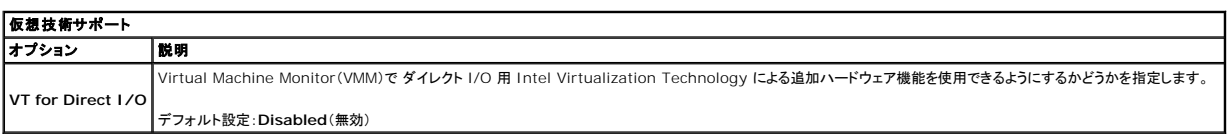

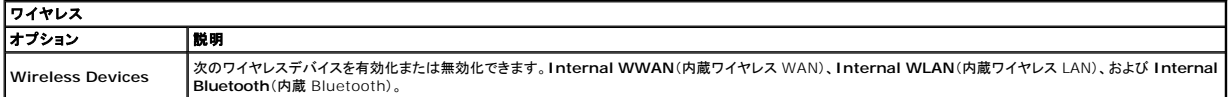

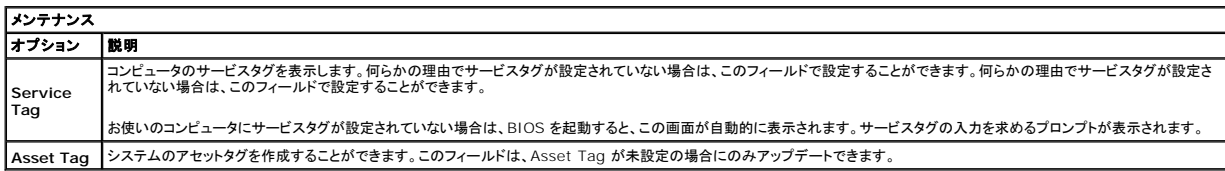

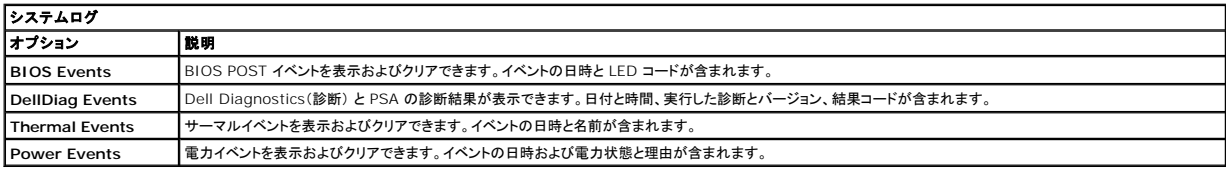

# <span id="page-5-0"></span>**Diagnostics**(診断)

**Dell™ Latitude™ 13** サービスマニュアル

- [デバイスステータスライト](#page-5-1)
- [バッテリステータスライト](#page-5-2)
- バッテリの充電量と状態
- [キーボードステータスライト](#page-5-4)
- LED [エラーコード](#page-5-5)

≴

## <span id="page-5-1"></span>デバイスステータスライト

- **C** コンピュータに電源を入れると点灯し、コンピュータが省電力モードに入っている際は点滅します。
- n コンピュータによるデータの読み書きの際に点灯します。

点灯または点滅によって、バッテリの充電状態を示します。 甬

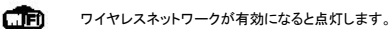

Bluetooth® ワイヤレステクノロジ搭載のカードが有効になると点灯します。Bluetooth ワイヤレステクノロジ機能のみをオフにするには、シス

テムトレイ内のアイコンを右クリックし、**Disable Bluetooth Radio**(Bluetooth ラジオを無効にする)をクリックします。

### <span id="page-5-2"></span>バッテリステータスライト

コンピュータがコンセントに接続されている場合、バッテリライトは次のように動作します。

- ι **橙色と青色が交互に点滅 —** 認証またはサポートされていない、デル以外の AC アダプタがラップトップに接続されている。<br>ι **橙色が短く、青色が長く女互に点滅 -** AC アダプタに接続されており、バッテリに一時的な不具合が発生した。<br>**! 橙色が速続的に点滅 —** AC アダプタに接続されており、バッテリがフル充電モードになっている。<br>**! 消灯 AC アダプ**タに接続されており、バッテリがフル充電モードになっている。
- 
- 
- ......<br>青色が点灯 AC アダプタに接続されており、バッテリが充電モードになっている。

### <span id="page-5-3"></span>バッテリの充電量と状態

バッテリの充電量をチェックするには、バッテリの充電ゲージにあるステータスボタンを短く押して、充電レベルライトを点灯させます。各ランプはバッテリの総充電量の約 20 パーセントを表します。たと えば、バッテリの充電残量が 80 パーセントなら、ランプが 4 個点灯します。どのライトも点灯していない場合、バッテリの充電残量は 0 です。

充電ゲージを使用してバッテリの状態をチェックするには、バッテリ充電ゲージのステータスボタンを 3 秒以上押し続けます。どのライトも点灯しない場合、バッテリの状態は良好で、初期の充電容量の<br>80 パーセント以上を維持しています。各ライトは充電量低下の割合を示します。ライトが 5 つ点灯した場合、バッテリの充電容量は 60 パーセント未満になっていますので、バッテリの交換をお勧めし<br>ます。

## <span id="page-5-4"></span>キーボードステータスライト

キーボードの上にある緑色のライトの示す意味は、以下のとおりです。

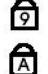

ਜ਼ਿ

テンキーパッドが有効になると点灯します。

Caps Lock 機能が有効になると点灯します。

Scroll Lock 機能が有効になると点灯します。

## <span id="page-5-5"></span>**LED** エラーコード

次の表は、POST が行われない場合に表示される可能性のある LED コードのリストです。

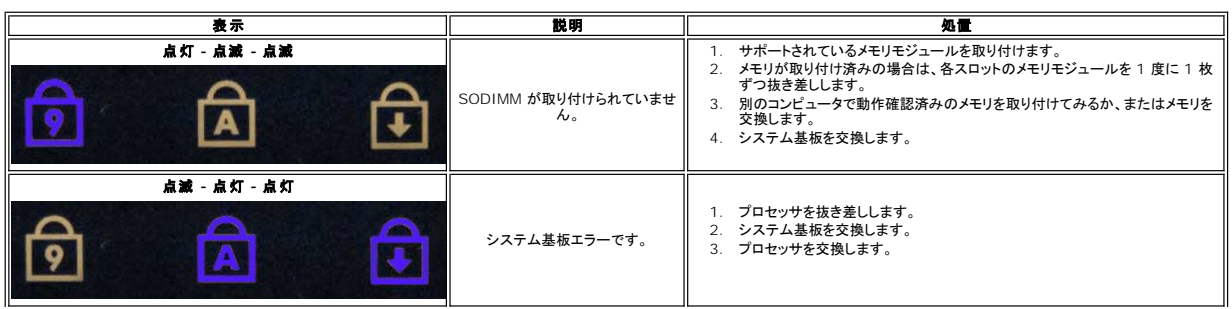

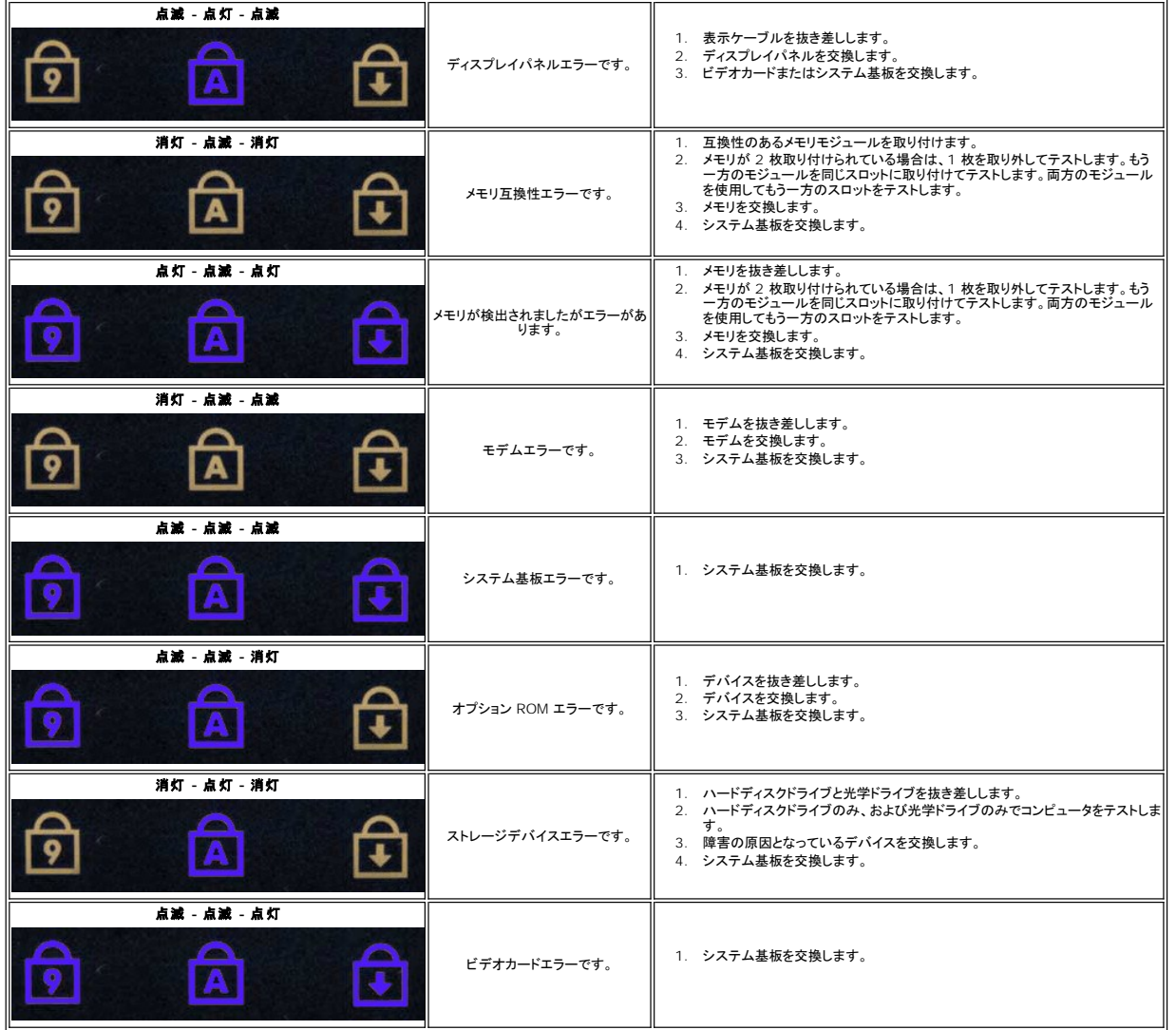

## <span id="page-7-0"></span>部品の取り外しと取り付け

### **Dell™ Latitude™ 13** サービスマニュアル

- **O** [ExpressCard](file:///C:/data/systems/lat13/ja/sm/TD_Ex_Card.htm)
- $\bullet$  [ベースカバー](file:///C:/data/systems/lat13/ja/sm/TD_Bottom_Base.htm)
- $9$  [ワイヤレス](file:///C:/data/systems/lat13/ja/sm/TD_WLAN.htm) LAN カード
- [ハードディスクドライブとオーディオ基板](file:///C:/data/systems/lat13/ja/sm/TD_Audio_HDD.htm)
- $\bullet$  [スピーカ](file:///C:/data/systems/lat13/ja/sm/TD_Speaker.htm)
- $\bullet$   $\times$
- $\bullet$  SIM  $b-\cancel{F}$
- [コイン型電池](file:///C:/data/systems/lat13/ja/sm/TD_Coin_Battery.htm)
- [ヒートシンクとファンアセンブリ](file:///C:/data/systems/lat13/ja/sm/TD_Heatsink.htm)
- [ディスプレイパネル](file:///C:/data/systems/lat13/ja/sm/TD_LCD.htm)
- [パームレストとディスプレイアセンブリ](file:///C:/data/systems/lat13/ja/sm/TD_Palm_LCD.htm)

- $\bullet$  SD  $h$ -K
- [バッテリ](file:///C:/data/systems/lat13/ja/sm/TD_Battery.htm)
- [ディスプレイクロージャセンサー](file:///C:/data/systems/lat13/ja/sm/TD_Hal_Sensor.htm)
- $\bullet$  LED [カバー](file:///C:/data/systems/lat13/ja/sm/TD_Power_Button_Panel.htm)
- $9 + + + +$
- [ExpressCard/SD](file:///C:/data/systems/lat13/ja/sm/TD_Card_Reader.htm) カードリーダー
- $\bullet$  SIM [カードリーダー](file:///C:/data/systems/lat13/ja/sm/TD_SIM.htm)
- [システム基板](file:///C:/data/systems/lat13/ja/sm/TD_System_Board.htm)
- Bluetooth® [ワイヤレステクノロジ搭載の内蔵カード](file:///C:/data/systems/lat13/ja/sm/TD_Bluetooth.htm)
- [ディスプレイベゼル](file:///C:/data/systems/lat13/ja/sm/TD_LCD_Bezel.htm)
- [カメラ](file:///C:/data/systems/lat13/ja/sm/TD_Camera.htm)

### <span id="page-8-0"></span>仕様

**Dell™ Latitude™ 13** サービスマニュアル

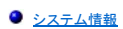

- $\bullet$   $\times$   $\times$   $\times$
- $\bullet$  [オーディオ](#page-8-5)
- **O** [ExpressCard](#page-9-1)
- [ディスプレイ](#page-9-3)
- 
- [タッチパッド](#page-9-5)
- $\bullet$  AC [アダプタ](#page-10-1)
- [環境](#page-10-3)

f

**メモ**: 提供される内容は地域により異なる場合があります。コンピュータの構成の詳細については、Start(スタート)→ Help and Support(ヘルプとサポート)の順にクリックし、お使いのコン<br>ピュータに関する情報を表示するためのオプションを選択してください。

 $97127$  $O E \neq t$ ● [通信](#page-9-0) ● [ポートとコネクタ](#page-9-2)  $\bullet$   $\pm -\# -\#$ ● [バッテリ](#page-10-0) ● [寸法と重量](#page-10-2)

<span id="page-8-1"></span>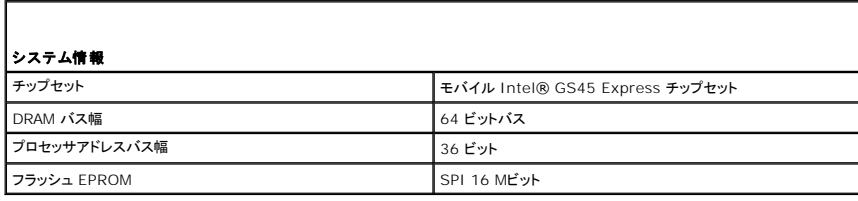

<span id="page-8-2"></span>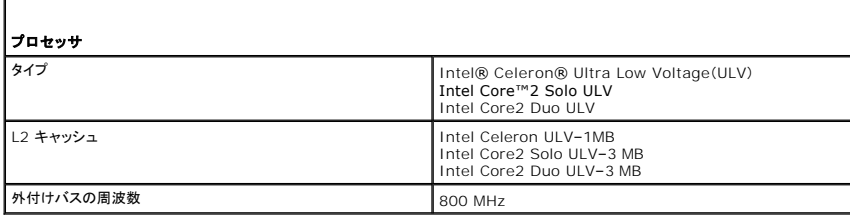

<span id="page-8-3"></span>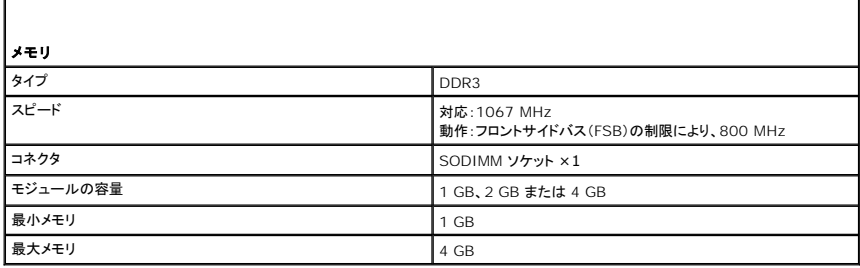

<span id="page-8-4"></span>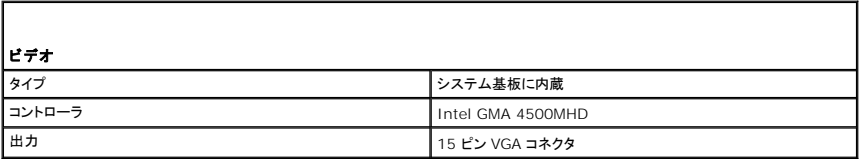

<span id="page-8-5"></span>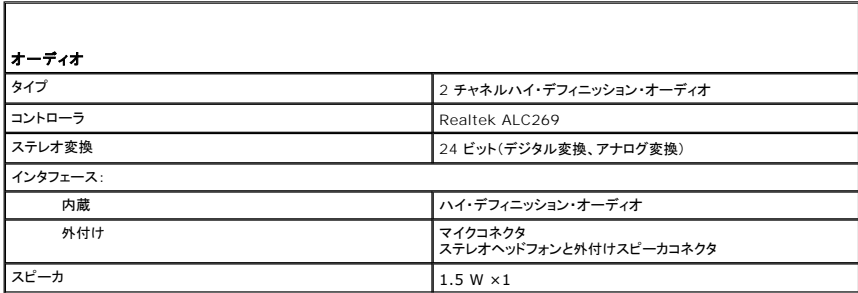

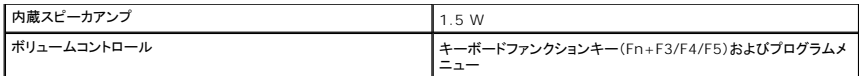

<span id="page-9-0"></span>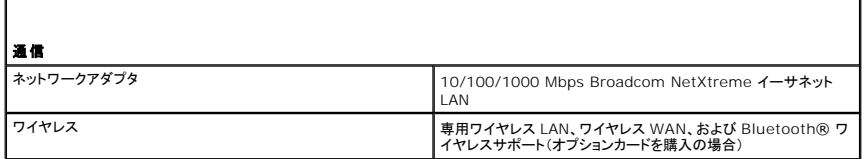

<span id="page-9-1"></span>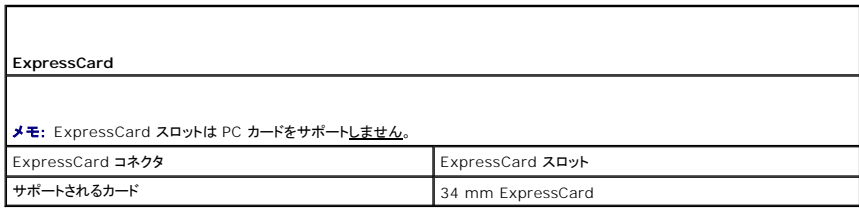

<span id="page-9-2"></span>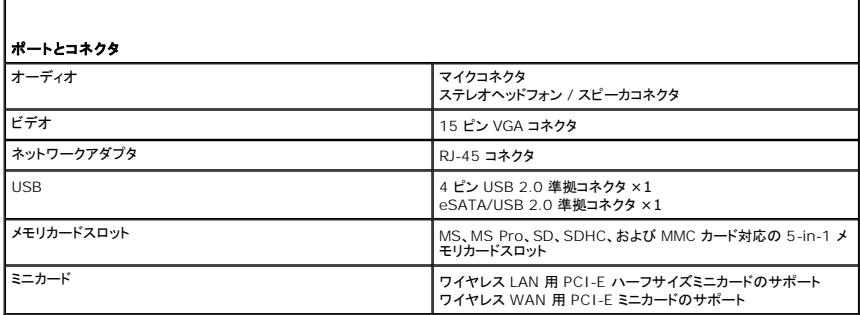

<span id="page-9-3"></span>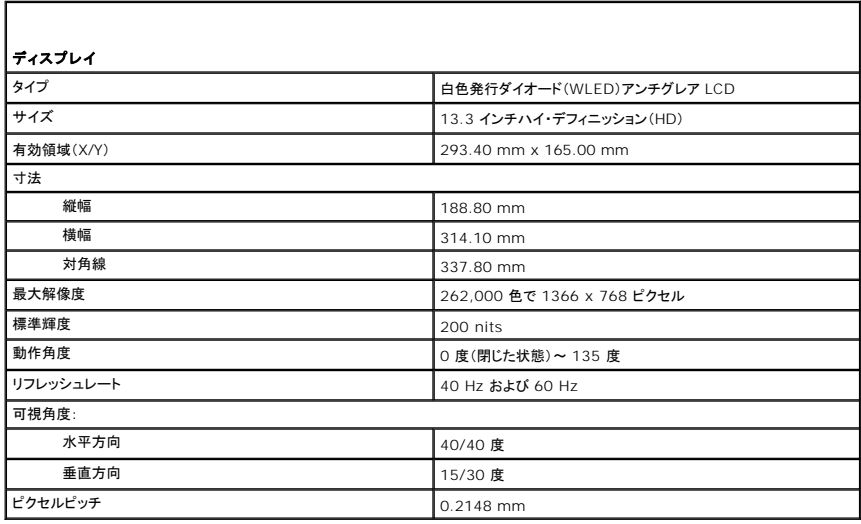

<span id="page-9-4"></span>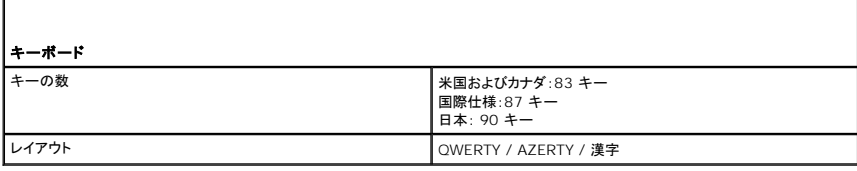

<span id="page-9-5"></span>Г

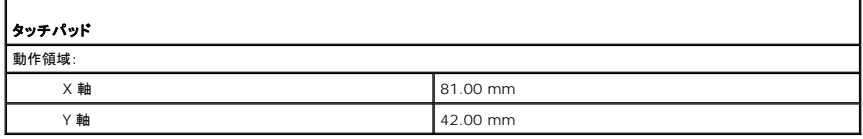

<span id="page-10-0"></span>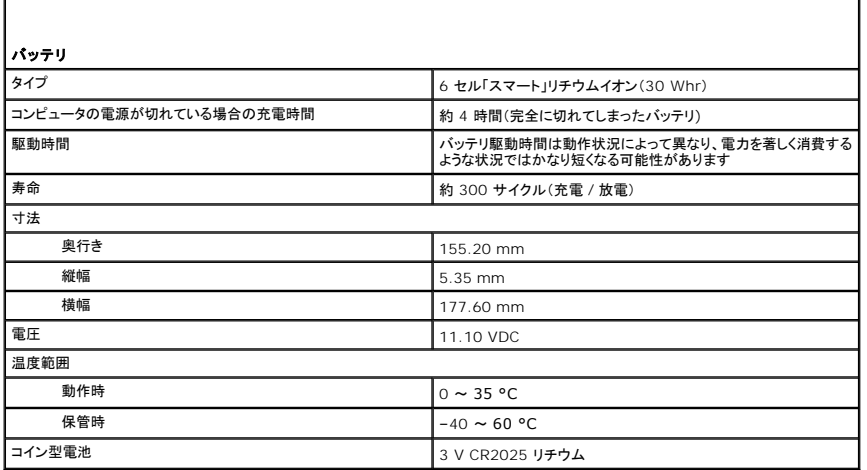

<span id="page-10-1"></span>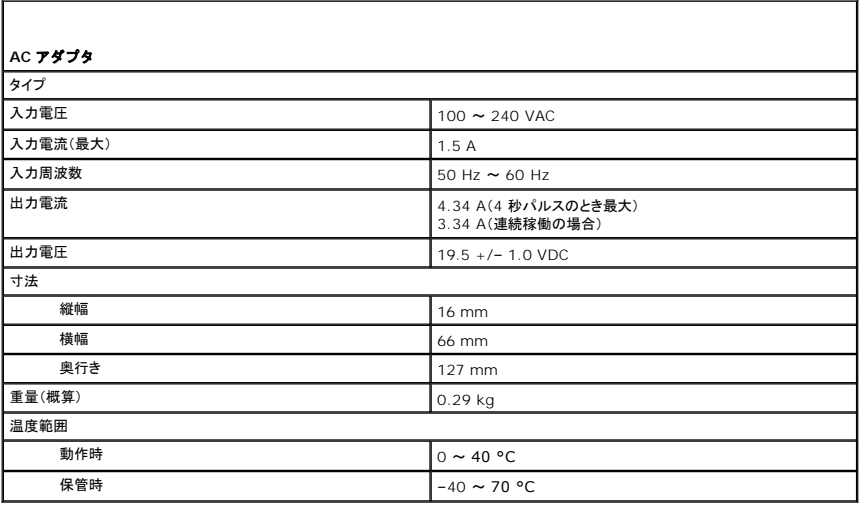

<span id="page-10-2"></span>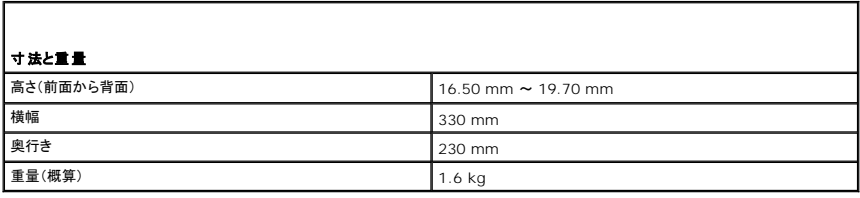

<span id="page-10-3"></span>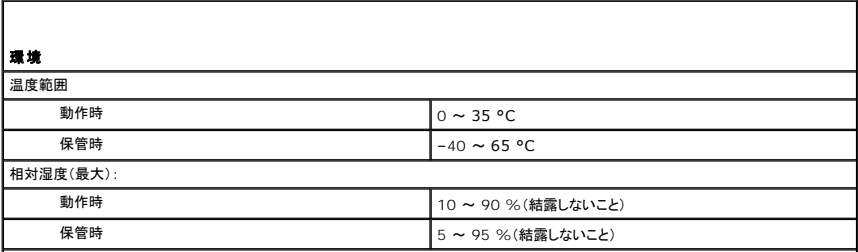

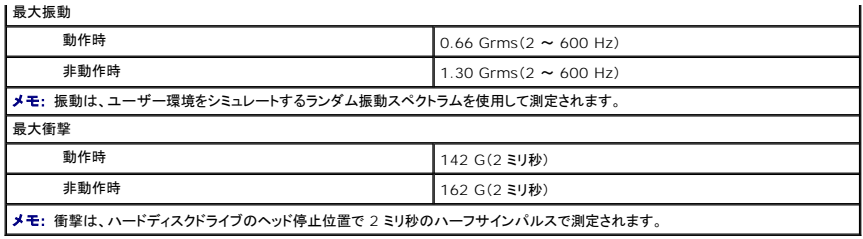

#### <span id="page-12-0"></span>ハードディスクドライブとオーディオ基板 **Dell™ Latitude™ 13** サービスマニュアル

警告: コンピュータ内部の作業を始める前に、お使いのコンピュータに付属しているガイドの安全にお使いいただくための注意事項をお読みください。安全にお使いいただくため のベストプラクティスの追加情報に関しては、規制順守ホームページ **www.dell.com/regulatory\_compliance** をご覧ください。

### ハードディスクドライブとオーディオ基板の取り外し

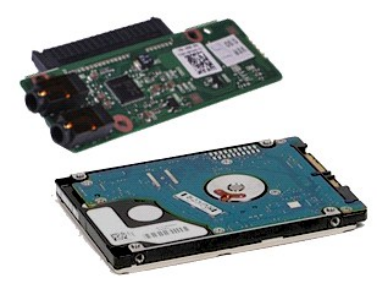

**メモ: 以下の図が表示されない場合は、Adobe.com から Adobe® Flash® Player をインストールしてください。** 

- 
- 1. <u>コンピュータ内部の作業を始める前に</u>の手順に従います。<br>2. <u>[ExpressCard](file:///C:/data/systems/lat13/ja/sm/TD_Ex_Card.htm)</u> が取り付けられている場合は、取り外します。<br>3. <u>SD [カード](file:///C:/data/systems/lat13/ja/sm/TD_SD_Card.htm)</u>が取り付けられている場合は、取り外します。
- 
- 
- 4. <u>ベースカバー</u>を取り外します。<br>5. <u>バッテリ</u>を取り外します。<br>6. スピーカケーブルをオーディオ基板から外します。
- 7. ハードディスクドライブのデータケーブルをオーディオ基板から外します。
- 8. オーディオ基板とハードディスクドライブをコンピュータに固定しているネジを外します。
- 9. ハードディスクドライブアセンブリとオーディオ基板を持ち上げて、コンピュータから取り外します。
- 10. オーディオ基板をハードディスクドライブから外します。
- 11. ハードドライブブラケットをハードドライブに固定しているネジを外します。

12. ハードディスクドライブをハードディスクドライブブラケットから取り外します。

# ハードディスクドライブとオーディオ基板の取り付け

ハードディスクドライブとオーディオ基板を取り付けるには、上記の手順を逆の順序で行います。

#### <span id="page-13-0"></span>バッテリ **Dell™ Latitude™ 13** サービスマニュアル

警告: コンピュータ内部の作業を始める前に、お使いのコンピュータに付属しているガイドの安全にお使いいただくための注意事項をお読みください。安全にお使いいただくため のベストプラクティスの追加情報に関しては、規制順守ホームページ **www.dell.com/regulatory\_compliance** をご覧ください。

### バッテリの取り外し

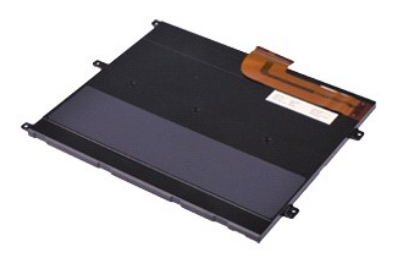

**シンキ: 以下の図が表示されない場合は、Adobe.com から Adobe® Flash® Player をインストールしてください。** 

- 
- 
- 
- 
- 1. <u>コンピュータ内部の作業を始める前に</u>の手順に従います。<br>2. <u>[ExpressCard](file:///C:/data/systems/lat13/ja/sm/TD_Ex_Card.htm)</u> が取り付けられている場合は、取り外します。<br>3. <u>SD [カード](file:///C:/data/systems/lat13/ja/sm/TD_SD_Card.htm)</u>が取り付けられている場合は、取り外します。<br>4. <u>ベースカバー</u>を取り外します。<br>5. 黒いケーブルリリースクリップを持ち上げてバッテリケーブルをシステム基板のコネクタから取り外し、バッテリケーブルを外します。
- 6. バッテリをコンピュータに固定しているネジを外します。
- 7. バッテリを持ち上げてコンピュータから取り外します。

## バッテリの取り付け

バッテリを取り付けるには、上記の手順を逆の順序で行います。

#### <span id="page-14-0"></span>**Bluetooth®** ワイヤレステクノロジ搭載の内蔵カード **Dell™ Latitude™ 13** サービスマニュアル

警告: コンピュータ内部の作業を始める前に、お使いのコンピュータに付属しているガイドの安全にお使いいただくための注意事項をお読みください。安全にお使いいただくため のベストプラクティスの追加情報に関しては、規制順守ホームページ **www.dell.com/regulatory\_compliance** をご覧ください。

#### **Bluetooth** カードの取り外し

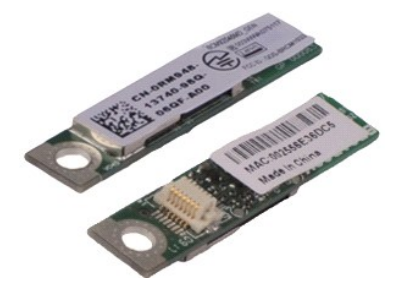

**■ メモ:** 以下の図が表示されない場合は、Adobe.com から Adobe® Flash® Player をインストールしてください。

- 
- 1. <u>コンピュータ内部の作業を始める前に</u>の手順に従います。<br>2. <u>[ExpressCard](file:///C:/data/systems/lat13/ja/sm/TD_Ex_Card.htm)</u> が取り付けられている場合は、取り外します。
- 3. <u>SD [カード](file:///C:/data/systems/lat13/ja/sm/TD_SD_Card.htm)</u>が取り付けられている場合は、取り外します。<br>4. <u>ベースカバー</u>を取り外します。<br>5. <u>[バッテリー](file:///C:/data/systems/lat13/ja/sm/TD_Battery.htm)</u>を取り外します。
- 
- 
- 6. <u>[ハードドライブとオーディオ基板](file:///C:/data/systems/lat13/ja/sm/TD_Audio_HDD.htm)</u>を取り外します。<br>7. <u>[WLAN](file:///C:/data/systems/lat13/ja/sm/TD_WLAN.htm) カード</u>を取り外します。<br>8. <u>LED [カバー](file:///C:/data/systems/lat13/ja/sm/TD_Power_Button_Panel.htm)を</u>取り外します。<br>9. <u>[メモリ](file:///C:/data/systems/lat13/ja/sm/TD_Memory.htm)</u>を取り外します。<br>10. <u>キーボード</u>を取り外します。<br>12. <u>[コイン型電池](file:///C:/data/systems/lat13/ja/sm/TD_Coin_Battery.htm)</u>を取り外します。
- 
- 
- 
- 
- 
- 13. [システム基板](file:///C:/data/systems/lat13/ja/sm/TD_System_Board.htm)を取り外します。
- 14. Bluetooth カードをシステム基板に固定しているネジを外します。

15. Bluetooth カードを持ち上げながら、システム基板から取り出します。

### **Bluetooth** カードの取り付け

Bluetooth カードを取り付けるには、上記の手順を逆の順序で行います。

### <span id="page-15-0"></span>ベースカバー **Dell™ Latitude™ 13** サービスマニュアル

警告: コンピュータ内部の作業を始める前に、お使いのコンピュータに付属しているガイドの安全にお使いいただくための注意事項をお読みください。安全にお使いいただくため のベストプラクティスの追加情報に関しては、規制順守ホームページ **www.dell.com/regulatory\_compliance** をご覧ください。

### ベースカバーの取り外し

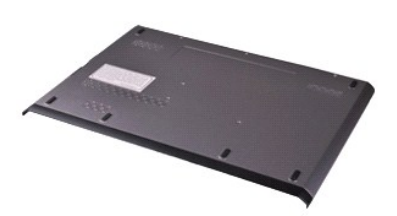

**メモ: 以下の図が表示されない場合は、Adobe.com から Adobe® Flash® Player をインストールしてください。** 

- 
- 1. <u>コンピュータ内部の作業を始める前に</u>の手順に従います。<br>2. <u>[ExpressCard](file:///C:/data/systems/lat13/ja/sm/TD_Ex_Card.htm)</u> が取り付けられている場合は、取り外します。<br>3. <u>SD [カード](file:///C:/data/systems/lat13/ja/sm/TD_SD_Card.htm)</u>が取り付けられている場合は、取り外します。<br>4. ベースカバーをコンピュータに固定しているネジを外します。
- 
- 
- 5. ベースカバーをコンピュータの背面に固定しているネジを外します。
- 6. ベースカバーをコンピュータの前面に向かってスライドさせます。
- 7. ベースカバーを持ち上げながら、コンピュータから取り出します。

### ベースカバーの取り付け

ベースカバーを取り付けるには、上記の手順を逆の順序で行います。

<span id="page-16-0"></span>カメラ **Dell™ Latitude™ 13** サービスマニュアル

警告: コンピュータ内部の作業を始める前に、お使いのコンピュータに付属しているガイドの安全にお使いいただくための注意事項をお読みください。安全にお使いいただくため のベストプラクティスの追加情報に関しては、規制順守ホームページ **www.dell.com/regulatory\_compliance** をご覧ください。

### カメラの取り外し

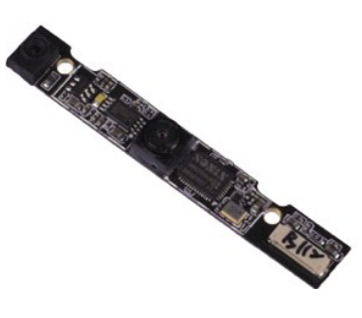

**シンキ: 以下の図が表示されない場合は、Adobe.com から Adobe® Flash® Player をインストールしてください。** 

- 
- 1. <u>コンピュータ内部の作業を始める前に</u>の手順に従います。<br>2. <u>[ExpressCard](file:///C:/data/systems/lat13/ja/sm/TD_Ex_Card.htm)</u> が取り付けられている場合は、取り外します。<br>3. <u>SD [カード](file:///C:/data/systems/lat13/ja/sm/TD_SD_Card.htm)</u>が取り付けられている場合は、取り外します。
- 
- 
- 
- 
- 4. <u>ベースカバー</u>を取り外します。<br>5. <u>バッテリ</u>を取り外します。<br>6. <u>ディスプレイベギル</u>を取り外します。<br>7. <u>[ディスプレイパネル](file:///C:/data/systems/lat13/ja/sm/TD_LCD.htm)</u>を取り外します。<br>8. プラスチックスクライブを使用して、カメラをゆっくりと外し、ディスプレイカバーから取り外します。
- 9. カメラケーブルをカメラから取り外し、カメラをコンピュータから取り出します。

### カメラの取り付け

カメラを取り付けるには、上記の手順を逆の順序で行います。

#### <span id="page-17-0"></span>**ExpressCard/SD** カードリーダー **Dell™ Latitude™ 13** サービスマニュアル

警告: コンピュータ内部の作業を始める前に、お使いのコンピュータに付属しているガイドの安全にお使いいただくための注意事項をお読みください。安全にお使いいただくため のベストプラクティスの追加情報に関しては、規制順守ホームページ **www.dell.com/regulatory\_compliance** をご覧ください。

### **ExpressCard/SD** カードリーダーの取り外し

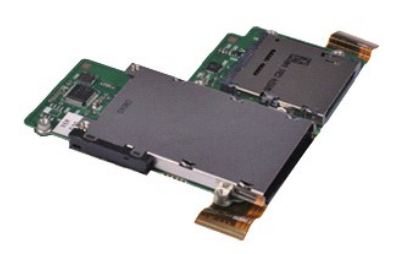

メモ: 以下の図が表示されない場合は、**Adobe.com** から Adobe® Flash® Player をインストールしてください。

- 
- 1. <u>コンピュータ内部の作業を始める前に</u>の手順に従います。<br>2. <u>[ExpressCard](file:///C:/data/systems/lat13/ja/sm/TD_Ex_Card.htm)</u> が取り付けられている場合は、取り外します。
- 3. <u>SD [カード](file:///C:/data/systems/lat13/ja/sm/TD_SD_Card.htm)</u>が取り付けられている場合は、取り外します。<br>4. <u>ベースカバー</u>を取り外します。<br>5. <u>バッテリ</u>を取り外します。
- 
- 
- 6. <u>ハードディスクドライブとオーディオ基板</u>を取り外します。<br>7. <u>[ワイヤレス](file:///C:/data/systems/lat13/ja/sm/TD_WLAN.htm) LAN カード</u>を取り外します。<br>8. <u>LED [カバー](file:///C:/data/systems/lat13/ja/sm/TD_Power_Button_Panel.htm)を取り</u>外します。<br>9. <u>[メモリ](file:///C:/data/systems/lat13/ja/sm/TD_Memory.htm)を</u>取り外します。<br>11. カードリーダーをコンピュータに固定しているネジを外します。
- 
- 
- 
- 

12. コンピュータを慎重に裏返します。

13. ハードディスクドライブのデータケーブルをシステム基板に固定しているクリップを持ち上げ、システム基板上のそのコネクタから外します。

14. カードリーダーを持ち上げながら、コンピュータから取り出します。

### カードリーダーの取り付け

カードを取り付けるには、上記の手順を逆の順序で行います。

### <span id="page-18-0"></span>コイン型電池 **Dell™ Latitude™ 13** サービスマニュアル

警告: コンピュータ内部の作業を始める前に、お使いのコンピュータに付属しているガイドの安全にお使いいただくための注意事項をお読みください。安全にお使いいただくため のベストプラクティスの追加情報に関しては、規制順守ホームページ **www.dell.com/regulatory\_compliance** をご覧ください。

### コイン型電池の取り外し

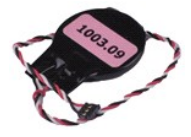

**メモ: 以下の図が表示されない場合は、Adobe.com から Adobe® Flash® Player をインストールしてください。** 

- 
- 1. <u>コンピュータ内部の作業を始める前に</u>の手順に従います。<br>2. <u>[ExpressCard](file:///C:/data/systems/lat13/ja/sm/TD_Ex_Card.htm)</u>が取り付けられている場合は、取り外します。<br>3. <u>SD[カード](file:///C:/data/systems/lat13/ja/sm/TD_SD_Card.htm)</u>が取り付けられている場合は、取り外します。
- 4. [ベースカバーを](file:///C:/data/systems/lat13/ja/sm/TD_Bottom_Base.htm)取り外します。
- 
- 5. <u>バッテリ</u>を取り外します。<br>6. <u>ハードディスクドライブとオーディオ基板</u>を取り外します。<br>7. <u>LED [カバー](file:///C:/data/systems/lat13/ja/sm/TD_Power_Button_Panel.htm)</u>を取り外します。<br>8. <u>[キーボードを](file:///C:/data/systems/lat13/ja/sm/TD_Keyboard.htm)</u>取り外します。<br>9. <u>カードリーダー</u>を取り外します。
- 
- 
- 10. コイン型電池ケーブルをコンピュータに固定しているテープを取り外します。
- 11. コイン型電池ケーブルをシステム基板から外します。
- 12. コイン型電池とケーブルをコンピュータから取り外します。

### コイン型電池の取り付け

コイン型電池を取り付けるには、上記の手順を逆の順序で行います。

#### <span id="page-19-0"></span>**ExpressCard Dell™ Latitude™ 13** サービスマニュアル

警告: コンピュータ内部の作業を始める前に、お使いのコンピュータに付属しているガイドの安全にお使いいただくための注意事項をお読みください。安全にお使いいただくため のベストプラクティスの追加情報に関しては、規制順守ホームページ **www.dell.com/regulatory\_compliance** をご覧ください。

#### **ExpressCard** の取り外し

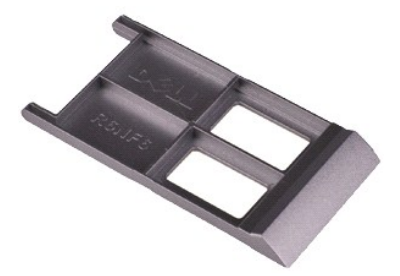

メモ: 以下の図が表示されない場合は、**Adobe.com** から Adobe® Flash® Player をインストールしてください。

- 1. <u>コンピュータ内部の作業を始める前に</u>の手順に従います。<br>2. ExpressCard **を押して、コン**ピュータから取り外します。
- 3. ExpressCard をコンピュータから引き出します。

### **ExpressCard** の取り付け

ExpressCard を取り付けるには、上記の手順を逆の順序で行います。

<span id="page-20-0"></span>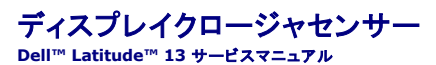

警告: コンピュータ内部の作業を始める前に、お使いのコンピュータに付属しているガイドの安全にお使いいただくための注意事項をお読みください。安全にお使いいただくため のベストプラクティスの追加情報に関しては、規制順守ホームページ **www.dell.com/regulatory\_compliance** をご覧ください。

### ディスプレイクロージャセンサーの取り外し

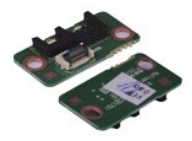

**シンモ: 以下の図が表示されない場合は、Adobe.com から Adobe® Flash® Player をインストールしてください。** 

- 
- 
- 
- 
- 1. <u>コンピュータ内部の作業を始める前に</u>の手順に従います。<br>2. <u>[ExpressCard](file:///C:/data/systems/lat13/ja/sm/TD_Ex_Card.htm)</u> が取り付けられている場合は、取り外します。<br>3. <u>SD[カード](file:///C:/data/systems/lat13/ja/sm/TD_SD_Card.htm)</u>が取り付けられている場合は、取り外します。<br>4. <u>ベーテル</u>を取り外します。<br>6. ディスプレイクロージャポードをコンピュータに固定しているネジを外します。

7. 白いラッチを慎重にスライドさせて、ディスプレイクロージャセンサーをコンピュータに接続しているフレックスケーブルを外します。 8. ディスプレイクロージャセンサーをコンピュータから取り外します。

## ディスプレイクロージャセンサーの取り付け

ディスプレイクロージャセンサーを取り付けるには、上記の手順を逆の順序で行います。

#### <span id="page-21-0"></span>ヒートシンクとファンアセンブリ **Dell™ Latitude™ 13** サービスマニュアル

警告: コンピュータ内部の作業を始める前に、お使いのコンピュータに付属しているガイドの安全にお使いいただくための注意事項をお読みください。安全にお使いいただくため のベストプラクティスの追加情報に関しては、規制順守ホームページ **www.dell.com/regulatory\_compliance** をご覧ください。

## ヒートシンクとファンアセンブリの取り外し

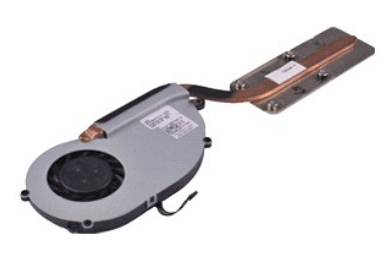

**シンモ: 以下の図が表示されない場合は、Adobe.com から Adobe® Flash® Player をインストールしてください。** 

- 
- 1. <u>コンピュータ内部の作業を始める前に</u>の手順に従います。<br>2. <u>[ExpressCard](file:///C:/data/systems/lat13/ja/sm/TD_Ex_Card.htm)</u> が取り付けられている場合は、取り外します。<br>3. <u>SD [カード](file:///C:/data/systems/lat13/ja/sm/TD_SD_Card.htm)</u>が取り付けられている場合は、取り外します。
- 
- 
- 
- 4. <u>ベースカバー</u>を取り外します。<br>5. <u>バッテリ</u>を取り外します。<br>6. <u>ハードディスクドライブとオーディオ基板</u>を取り外します。<br>7. <u>[ワイヤレス](file:///C:/data/systems/lat13/ja/sm/TD_WLAN.htm) LAN カード</u>を取り外します。
- 
- 8. <u>LED [カバー](file:///C:/data/systems/lat13/ja/sm/TD_Power_Button_Panel.htm)</u>を取り外します。<br>9. <u>[メモリ](file:///C:/data/systems/lat13/ja/sm/TD_Memory.htm)</u>を取り外します。<br>10. <u>キーボード</u>を取り外します。
- 
- 
- 
- 11. <u>カードリーダー</u>を取り外します。<br>12. <u>[コイン型電池](file:///C:/data/systems/lat13/ja/sm/TD_Coin_Battery.htm)</u>を取り外します。<br>13. <u>[システム基板](file:///C:/data/systems/lat13/ja/sm/TD_System_Board.htm)</u>を取り外します。<br>14. ファンケーブルをシステム基板から外します。
- 15. ヒートシンクとファンアセンブリをシステム基板に固定しているネジを外します。
- 16. ヒートシンクとファンアセンブリを持ち上げながら、システム基板から取り出します。

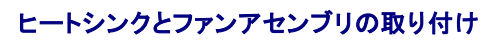

ヒートシンクとファンアセンブリを取り付けるには、上記の手順を逆の順序で行います。

#### <span id="page-22-0"></span>キーボード **Dell™ Latitude™ 13** サービスマニュアル

警告: コンピュータ内部の作業を始める前に、お使いのコンピュータに付属しているガイドの安全にお使いいただくための注意事項をお読みください。安全にお使いいただくため のベストプラクティスの追加情報に関しては、規制順守ホームページ **www.dell.com/regulatory\_compliance** をご覧ください。

## キーボードの取り外し

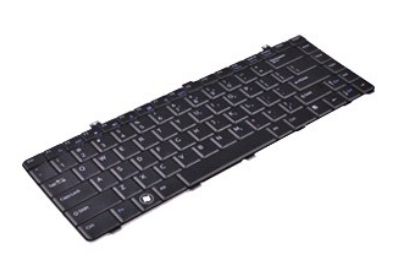

**メモ: 以下の図が表示されない場合は、Adobe.com から Adobe® Flash® Player をインストールしてください。** 

- 
- 1. <u>コンピュータ内部の作業を始める前に</u>の手順に従います。<br>2. <u>[ExpressCard](file:///C:/data/systems/lat13/ja/sm/TD_Ex_Card.htm)</u> が取り付けられている場合は、取り外します。<br>3. <u>SD [カード](file:///C:/data/systems/lat13/ja/sm/TD_SD_Card.htm)</u>が取り付けられている場合は、取り外します。
- 
- 
- 
- 4. <u>ベース[カバー](file:///C:/data/systems/lat13/ja/sm/TD_Power_Button_Panel.htm)</u>を取り外します。<br>5. <u>バッテリ</u>を取り外します。<br>6. <u>LED カバー</u>をコンピュータに固定しているネジを外します。<br>7. キーボードをコンピュータに固定しているネジを外します。
- 8. キーボードを裏返して、パームレストに置きます。
- 9. 白いクリップを慎重に持ち上げて、キーボードケーブルを外します。
- 10. キーボードケーブルをシステム基板のコネクタから外します。
- 11. キーボードを持ち上げながら、コンピュータから取り出します。

## キーボードの取り付け

キーボードを取り付けるには、上記の手順を逆の順序で行います。

<span id="page-23-0"></span>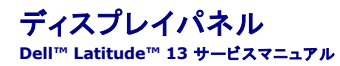

警告: コンピュータ内部の作業を始める前に、お使いのコンピュータに付属しているガイドの安全にお使いいただくための注意事項をお読みください。安全にお使いいただくため のベストプラクティスの追加情報に関しては、規制順守ホームページ **www.dell.com/regulatory\_compliance** をご覧ください。

## ディスプレイパネルの取り外し

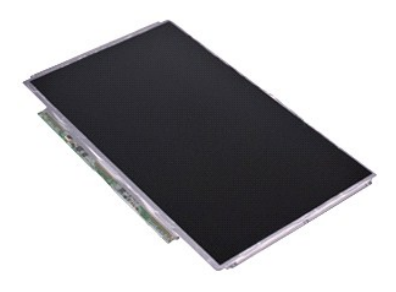

**メモ: 以下の図が表示されない場合は、Adobe.com から Adobe® Flash® Player をインストールしてください。** 

- 
- 1. <u>コンピュータ内部の作業を始める前に</u>の手順に従います。<br>2. <u>[ExpressCard](file:///C:/data/systems/lat13/ja/sm/TD_Ex_Card.htm)</u> が取り付けられている場合は、取り外します。<br>3. <u>SD [カード](file:///C:/data/systems/lat13/ja/sm/TD_SD_Card.htm)</u>が取り付けられている場合は、取り外します。
- 
- 
- 4. <u>ベースカバー</u>を取り外します。<br>5. *[ディスプレイベゼル](file:///C:/data/systems/lat13/ja/sm/TD_LCD_Bezel.htm)*を取り外します。<br>6*. ディスプレイパネル*をディスプレイカパーに固定しているネジを外します。
- 7. ディスプレイパネルをキーボードに向かって慎重に裏返します。
- 8. ディスプレイパネルケーブルをディスプレイカバーに固定している接着テープを取り外します。
- 9. ディスプレイパネルをコンピュータから取り外します。

# ディスプレイパネルの取り付け

ディスプレイパネルを取り付けるには、上記の手順を逆の順序で行います。

<span id="page-24-0"></span>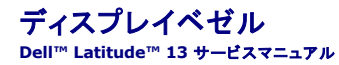

警告: コンピュータ内部の作業を始める前に、お使いのコンピュータに付属しているガイドの安全にお使いいただくための注意事項をお読みください。安全にお使いいただくため のベストプラクティスの追加情報に関しては、規制順守ホームページ **www.dell.com/regulatory\_compliance** をご覧ください。

### ディスプレイベゼルの取り外し

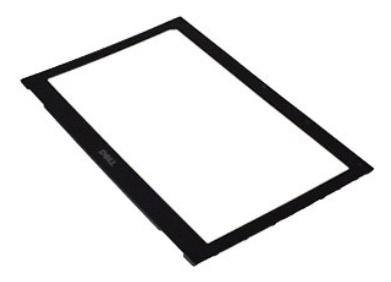

**メモ: 以下の図が表示されない場合は、Adobe.com から Adobe® Flash® Player をインストールしてください。** 

1. <u>コンピュータ内部の作業を始める前に</u>の手順に従います。<br>2. ネジカバーをディスプレイベゼルから外します。

- 
- 3. ディスプレイベゼルをディスプレイアセンブリに固定しているネジを外します。
- 4. プラスチックスクライブを使用して、ディスプレイベゼルをゆっくりと外し、ディスプレイアセンブリから取り外します。
- 5. ディスプレイベゼルを持ち上げ、ディスプレイアセンブリから取り外します。

## ディスプレイベゼルの取り付け

ディスプレイベゼルを取り付けるには、上記の手順を逆の順序で行います。

<span id="page-25-0"></span>メモリ **Dell™ Latitude™ 13** サービスマニュアル

警告: コンピュータ内部の作業を始める前に、お使いのコンピュータに付属しているガイドの安全にお使いいただくための注意事項をお読みください。安全にお使いいただくため のベストプラクティスの追加情報に関しては、規制順守ホームページ **www.dell.com/regulatory\_compliance** をご覧ください。

### メモリモジュールの取り外し

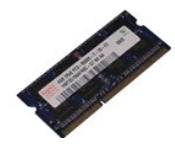

**メモ: 以下の図が表示されない場合は、Adobe.com から Adobe® Flash® Player をインストールしてください。** 

- 
- 1. <u>コンピュータ内部の作業を始める前に</u>の手順に従います。<br>2. <u>[ExpressCard](file:///C:/data/systems/lat13/ja/sm/TD_Ex_Card.htm)</u>が取り付けられている場合は、取り外します。<br>3. <u>SD[カード](file:///C:/data/systems/lat13/ja/sm/TD_SD_Card.htm)</u>が取り付けられている場合は、取り外します。
- 4. [ベースカバーを](file:///C:/data/systems/lat13/ja/sm/TD_Bottom_Base.htm)取り外します。
- 
- 
- 5. <u>バッテリ</u>を取り外します。<br>6. <u>LED [カバー](file:///C:/data/systems/lat13/ja/sm/TD_Power_Button_Panel.htm)</u>を取り外します。<br>7. メモリモジュールコネクタの両端にある固定クリップを、メモリモジュールが持ち上がるまで指先で慎重に広げます。
- 8. システム基板のコネクタからメモリモジュールを取り外し、モジュールをシステム基板から 45 度の角度で引きます。

### メモリモジュールの取り付け

- 1. メモリモジュールをシステム基板のコネクタに 45 度の角度で置き、モジュールの切り込みをコネクタのタブに合わせます。
- 2. カチッという感触がして所定の位置に収まるまで、モジュールを押し下げます。モジュールがカチッとはまらない場合は、モジュールを取り外し、取り付けなおしてください。

### <span id="page-26-0"></span>パームレストとディスプレイアセンブリ **Dell™ Latitude™ 13** サービスマニュアル

警告: コンピュータ内部の作業を始める前に、お使いのコンピュータに付属しているガイドの安全にお使いいただくための注意事項をお読みください。安全にお使いいただくため のベストプラクティスの追加情報に関しては、規制順守ホームページ **www.dell.com/regulatory\_compliance** をご覧ください。

## パームレストとディスプレイアセンブリの取り外し

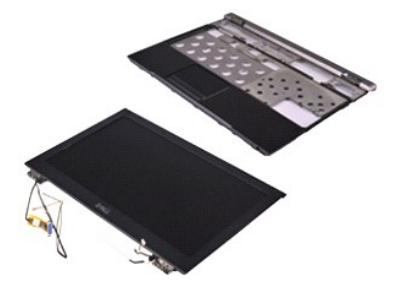

**シンモ: 以下の図が表示されない場合は、Adobe.com から Adobe® Flash® Player をインストールしてください。** 

- 
- 1. <u>コンピュータ内部の作業を始める前に</u>の手順に従います。<br>2. <u>[ExpressCard](file:///C:/data/systems/lat13/ja/sm/TD_Ex_Card.htm)</u> が取り付けられている場合は、取り外します。<br>3. <u>SD [カード](file:///C:/data/systems/lat13/ja/sm/TD_SD_Card.htm)</u>が取り付けられている場合は、取り外します。
- 
- 
- 4. <u>ベースカバー</u>を取り外します。<br>5. <u>バッテリ</u>を取り外します。<br>6. <u>ハードディスクドライブとオーディオ基板</u>を取り外します。<br>7. <u>[ワイヤレス](file:///C:/data/systems/lat13/ja/sm/TD_WLAN.htm) LAN カード</u>を取り外します。
- 
- 
- 8. <u>LED [カバー](file:///C:/data/systems/lat13/ja/sm/TD_Power_Button_Panel.htm)</u>を取り外します。<br>9. <u>[メモリ](file:///C:/data/systems/lat13/ja/sm/TD_Memory.htm)</u>を取り外します。<br>10. <u>キーボード</u>を取り外します。
- 
- 11. <u>カードリーダー</u>を取り外します。<br>12. <u>[コイン型電池](file:///C:/data/systems/lat13/ja/sm/TD_Coin_Battery.htm)</u>を取り外します。
- 
- 13. <u>[システム基板](file:///C:/data/systems/lat13/ja/sm/TD_System_Board.htm)</u>を取り外します。<br>14. ディスプレイヒンジの右側のネジを外します。

15. ディスプレイヒンジの左側のネジを外して、ディスプレイアセンブリをパームレストから取り外します。

17. ディスプレイアセンブリからパームレストを取り外します。

# パームレストとディスプレイアセンブリの取り付け

パームレストとディスプレイアセンブリを取り付けるには、上記の手順を逆の順序で行います。

<sup>16.</sup> アンテナ、カメラ、およびディスプレイケーブルを外し、パームレストから取り外します。

#### <span id="page-27-0"></span>**LED** カバー **Dell™ Latitude™ 13** サービスマニュアル

警告: コンピュータ内部の作業を始める前に、お使いのコンピュータに付属しているガイドの安全にお使いいただくための注意事項をお読みください。安全にお使いいただくため のベストプラクティスの追加情報に関しては、規制順守ホームページ **www.dell.com/regulatory\_compliance** をご覧ください。

**LED** カバーの取り外し

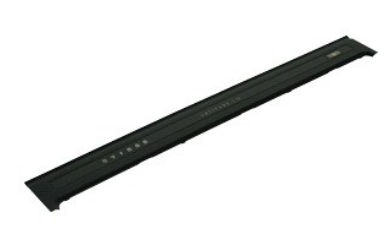

**シンモ: 以下の図が表示されない場合は、Adobe.com から Adobe® Flash® Player をインストールしてください。** 

1. <u>コンピュータ内部の作業を始める前に</u>の手順に従います。<br>2. コンピュータの右側から始め、プラスチックのスクライブを使用して LED カバーをコンピュータシャーシからゆっくりと外します。

3. LED カバーをキーボードに向かって慎重に引き、ディスプレイに向かって裏返します。

- 4. LED ボードケーブルを LED カバーのコネクタから外します。
- 5. LED カバーを持ち上げてコンピュータから取り外します。

**LED** カバーの取り付け

LED カバーを取り付けるには、上記の手順を逆の順序で行います。

```
SD カード
Dell™ Latitude™ 13 サービスマニュアル
```
警告: コンピュータ内部の作業を始める前に、お使いのコンピュータに付属しているガイドの安全にお使いいただくための注意事項をお読みください。安全にお使いいただくため のベストプラクティスの追加情報に関しては、規制順守ホームページ **www.dell.com/regulatory\_compliance** をご覧ください。

### **SD** カードの取り外し

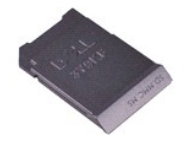

**シンモ: 以下の図が表示されない場合は、Adobe.com から Adobe® Flash® Player をインストールしてください。** 

1. <u>コンピュータ内部の作業を始める前に</u>の手順に従います。<br>2. SD カ<del>ー</del>ドを押して、コンピュータから SD カードを取り外します。

3. SD カードをコンピュータから引き出します。

### **SD** カードの取り付け

SD カードを取り付けるには、上記の手順を逆の順序で行います。

#### <span id="page-29-0"></span>**SIM** カードリーダー **Dell™ Latitude™ 13** サービスマニュアル

警告: コンピュータ内部の作業を始める前に、お使いのコンピュータに付属しているガイドの安全にお使いいただくための注意事項をお読みください。安全にお使いいただくため のベストプラクティスの追加情報に関しては、規制順守ホームページ **www.dell.com/regulatory\_compliance** をご覧ください。

### **SIM** カードリーダーの取り外し

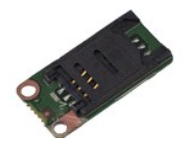

**シンモ: 以下の図が表示されない場合は、Adobe.com から Adobe® Flash® Player をインストールしてください。** 

- 
- 
- 
- 
- 1. <u>コンピュータ内部の作業を始める前に</u>の手順に従います。<br>2. <u>[ExpressCard](file:///C:/data/systems/lat13/ja/sm/TD_Ex_Card.htm)</u> が取り付けられている場合は、取り外します。<br>3. <u>SD[カード](file:///C:/data/systems/lat13/ja/sm/TD_SD_Card.htm)</u>が取り付けられている場合は、取り外します。<br>4. <u>ベースカバー</u>を取り外します。<br>6. 白いラッチをスライドさせて、SIMカードリーダーからフレックスケーブルを外します。
- 7. SIM カードリーダーをコンピュータに固定しているネジを外します。
- 8. SIM カードをコンピュータから取り外します。

### **SIM** カードリーダーの取り付け

SIM カードリーダーを取り付けるには、上記の手順を逆の順序で行います。

#### <span id="page-30-0"></span>**SIM** カード **Dell™ Latitude™ 13** サービスマニュアル

警告: コンピュータ内部の作業を始める前に、お使いのコンピュータに付属しているガイドの安全にお使いいただくための注意事項をお読みください。安全にお使いいただくため のベストプラクティスの追加情報に関しては、規制順守ホームページ **www.dell.com/regulatory\_compliance** をご覧ください。

### **SIM** カードの取り外し

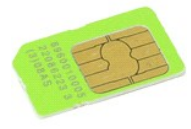

**シンモ: 以下の図が表示されない場合は、Adobe.com から Adobe® Flash® Player をインストールしてください。** 

- 1. [コンピュータ内部の作業を始める前にの](file:///C:/data/systems/lat13/ja/sm/work.htm#before)手順に従います。
- 
- 
- 2. <u>バッテリ</u>を取り外します。<br>3. <u>LED [カバー](file:///C:/data/systems/lat13/ja/sm/TD_Power_Button_Panel.htm)を</u>取り外します。<br>5. <u>キーボード</u>充取り外します。<br>5. SIM カードホルダーをスライドさせて持ち上げ、SIM カードホルダーから SIM カードを外します。

6. SIM カードを SIM カードホルダーから取り外します。

### **SIM** カードの取り付け

SIM カードを取り付けるには、上記の手順を逆の順序で行います。

#### <span id="page-31-0"></span>スピーカ **Dell™ Latitude™ 13** サービスマニュアル

警告: コンピュータ内部の作業を始める前に、お使いのコンピュータに付属しているガイドの安全にお使いいただくための注意事項をお読みください。安全にお使いいただくため のベストプラクティスの追加情報に関しては、規制順守ホームページ **www.dell.com/regulatory\_compliance** をご覧ください。

### スピーカの取り外し

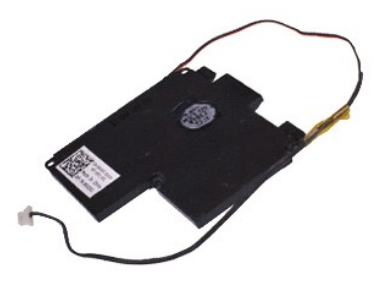

**メモ: 以下の図が表示されない場合は、Adobe.com から Adobe® Flash® Player をインストールしてください。** 

- 
- 1. <u>コンピュータ内部の作業を始める前に</u>の手順に従います。<br>2. <u>[ExpressCard](file:///C:/data/systems/lat13/ja/sm/TD_Ex_Card.htm)</u> が取り付けられている場合は、取り外します。<br>3. <u>SD [カード](file:///C:/data/systems/lat13/ja/sm/TD_SD_Card.htm)</u>が取り付けられている場合は、取り外します。
- 
- 
- 
- 4. <u>ベースカバー</u>を取り外します。<br>5. <u>[バッテリを](file:///C:/data/systems/lat13/ja/sm/TD_Battery.htm)</u>取り外します。<br>6. <u>ディスプレイクロージャセンステム基板のコネクタから外します。</u><br>7*. タッチパッドケー*ブルをシステム基板のコネクタから外します。
- 8. テープを取り外してスピーカケーブルをコンピュータの配線ガイドから取り出します。
- 9. スピーカケーブルをオーディオ基板から取り外し、コンピュータの配線ガイドから取り出します。
- 10. フレックスケーブルを慎重に引き上げ、スピーカから取り外します。
- 11. スピーカをコンピュータに固定しているネジを外します。
- 12. スピーカを持ち上げながら、コンピュータから取り出します。

### スピーカの取り付け

スピーカを取り付けるには、上記の手順を逆の順序で行います。

#### <span id="page-32-0"></span>システム基板 **Dell™ Latitude™ 13** サービスマニュアル

警告: コンピュータ内部の作業を始める前に、お使いのコンピュータに付属しているガイドの安全にお使いいただくための注意事項をお読みください。安全にお使いいただくため のベストプラクティスの追加情報に関しては、規制順守ホームページ **www.dell.com/regulatory\_compliance** をご覧ください。

### システム基板の取り外し

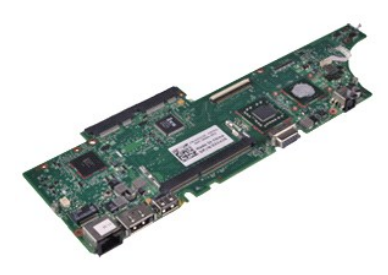

**メモ: 以下の図が表示されない場合は、Adobe.com から Adobe® Flash® Player をインストールしてください。** 

- 
- 1. <u>コンピュータ内部の作業を始める前に</u>の手順に従います。<br>2. <u>[ExpressCard](file:///C:/data/systems/lat13/ja/sm/TD_Ex_Card.htm)</u> が取り付けられている場合は、取り外します。<br>3. <u>SD [カード](file:///C:/data/systems/lat13/ja/sm/TD_SD_Card.htm)</u>が取り付けられている場合は、取り外します。
- 
- 
- 
- 4. <u>ベースカバー</u>を取り外します。<br>5. <u>バッテリ</u>を取り外します。<br>6. <u>ハードディスクドライブとオーディオ基板</u>を取り外します。<br>7. <u>[ワイヤレス](file:///C:/data/systems/lat13/ja/sm/TD_WLAN.htm) LAN カード</u>を取り外します。
- 
- 8. <u>LED [カバー](file:///C:/data/systems/lat13/ja/sm/TD_Power_Button_Panel.htm)</u>を取り外します。<br>9. <u>[メモリ](file:///C:/data/systems/lat13/ja/sm/TD_Memory.htm)</u>を取り外します。<br>10. <u>キーボード</u>を取り外します。
- 
- 
- 11. <u>カードリーダー</u>を取り外します。<br>12. <u>[コイン型電池](file:///C:/data/systems/lat13/ja/sm/TD_Coin_Battery.htm)</u>を取り外します。<br>13. 青いタブを引き上げて、システム基板からディスプレイケーブルを外します。
- 14. コンピュータをゆっくりと裏返し、テープを取り外してシステム基板からアンテナケーブルを外します。
- 15. カメラケーブルをシステム基板から外します。
- 16. ディスプレイステータスセンサーとタッチパッドフレックスケーブルをシステム基板から外します。
- 17. システム基板とファンをコンピュータに固定しているネジを外します。
- 18. システム基板をコンピュータから取り外します。

## システム基板の取り付け

システム基板を取り付けるには、上記の手順を逆の順序で行います。

#### <span id="page-33-0"></span>ワイヤレス **LAN** カード **Dell™ Latitude™ 13** サービスマニュアル

警告: コンピュータ内部の作業を始める前に、お使いのコンピュータに付属しているガイドの安全にお使いいただくための注意事項をお読みください。安全にお使いいただくため のベストプラクティスの追加情報に関しては、規制順守ホームページ **www.dell.com/regulatory\_compliance** をご覧ください。

### ワイヤレス **LAN** カードの取り外し

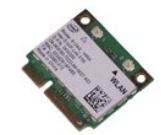

**シンモ: 以下の図が表示されない場合は、Adobe.com から Adobe® Flash® Player をインストールしてください。** 

- 
- 1. <u>コンピュータ内部の作業を始める前に</u>の手順に従います。<br>2. <u>[ExpressCard](file:///C:/data/systems/lat13/ja/sm/TD_Ex_Card.htm)</u> が取り付けられている場合は、取り外します。<br>3. <u>SD[カード](file:///C:/data/systems/lat13/ja/sm/TD_SD_Card.htm)</u>が取り付けられている場合は、取り外します。<br>4. <u>ベースカバー</u>を取り外します。<br>6. *バ*ンテナケーブルをワイヤレス LAN カードから外します。
- 
- 
- 
- 7. ワイヤレス LAN カードをシステム基板に固定しているネジを外します。
- 8. システム基板からワイヤレス LAN カードをゆっくりと外します。
- 9. ワイヤレス LAN カードを引きながらシステム基板のコネクタから外し、コンピュータから取り出します。

### ワイヤレス **LAN** カードの取り付け

ワイヤレス LAN カードを取り付けるには、上記の手順を逆の順序で行います。

<span id="page-34-0"></span>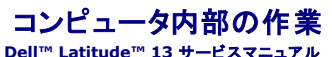

- [コンピュータ内部の作業を始める前に](#page-34-1)
- [奨励するツール](#page-34-2)
- [コンピュータの電源を切る方法](#page-34-3)
- [コンピュータ内部の作業の後で](#page-35-0)

#### <span id="page-34-1"></span>コンピュータ内部の作業を始める前に

コンピュータの損傷を防ぎ、ご自身を危険から守るため、次の安全に関する注意事項に従ってください。特に指示がない限り、本書に記されている各手順では、以下の条件を満たしていることを前提とし ます。

- 1 [コンピュータ内部の作業](file:///C:/data/systems/lat13/ja/sm/work.htm)の手順をすでに完了していること。
- |<br>お使いのコンピュータに付属しているガイドの安全にお使いいただくための注意事項を読んでいること。
- l コンポーネントを交換するか、または別途購入している場合は、取り外し手順と逆の順序で取り付けができること。
- 警告: コンピュータ内部の作業を始める前に、お使いのコンピュータに付属しているガイドの安全にお使いいただくための注意事項をお読みください。安全にお使いいただくため のベストプラクティスの追加情報に関しては、規制順守ホームページ **www.dell.com/regulatory\_compliance** をご覧ください。
- 注意:修理作業の多くは、認定されたサービス技術者のみが行うことができます。製品マニュアルで許可されている範囲に限り、またはオンラインサービスもしくはテレホンサー<br>ビスとサポートチームの指示によってのみ、トラブルシューティングと簡単な修理を行うようにしてください。デルに認可されていない修理による損傷は、保証の対象となりません。<br>コンピュータに付属している『システム情報ガイド』の安全にお使いいただくための注意事項を読み、その指示に従ってくだ
- 注意:静電気放出を避けるため、静電気防止用リストパンドを使用するか、またはコンピュータの裏面にあるコネクタなどの塗装されていない金属面に定期的に触れて、静電気<br>を身体から除去してください。
- 注意 : コンポーネントやカードの取り扱いには十分注意してください。カードのコンポーネントや接点には触れないでください。カードを持つ際は縁を持つか、金属製の取り付けブ<br>ラケットの部分を持ってください。プロセッサなどのコンポーネントは、ピンではなく縁を持つようにしてください。
- 注意 : ケーブルを外す際には、ケーブルそのものを引っ張らず、コネクタまたはそのプルタブを持って引き抜いてください。ロックタブ付きのコネクタがあるケーブルもあります。<br>このタイプのケーブルを外すときは、ロックタブを押し込んでケーブルを抜きます。コネクタを外すときは、コネクタのピンを曲げないようにまっすぐに引き抜きます。また、ケーブ<br>ルを接続する際は、両方のコネクタの向きが合っていることを確認してください。
- メモ: お使いのコンピュータの色および一部のコンポーネントは、本書で示されているものと異なる場合があります。

コンピュータの損傷を防ぐため、コンピュータ内部の作業を始める前に、次の手順を実行します。

- 1. コンピュータのカバーに傷がつかないように、作業台が平らであり、汚れていないことを確認します。
- 2. コンピュータの電源を切ります(<u>コンピュータの電源を切る方法</u>を参照)。<br>3. コンピュータがドッキングデバイスに接続されている場合は、ドッキングを解除します。
- 

注意: ネットワークケーブルを外すには、まずケーブルのプラグをコンピュータから外し、次にネットワークデバイスから外します。

- 4. コンピュータからすべてのネットワークケーブルを外します。
- 5. コンピュータ、および取り付けられているすべてのデバイスをコンセントから外します。
- 6. ディスプレイを閉じ、平らな作業台の上でコンピュータを裏返します。
- 注意: システム基板の損傷を防ぐため、コンピュータ内部の作業を行う前にメインバッテリを取り外してください。
- 7. メイン[バッテリを](file:///C:/data/systems/lat13/ja/sm/TD_Battery.htm)取り外します(バッテリを参照)。
- ...<br>8. コンピュータを表向きに戻します。
- 9. ディスプレイを開きます。 10. 電源ボタンを押して、システム基板の静電気を除去します。

注意: 感電防止のため、ディスプレイを開く前に必ず、コンピュータの電源プラグをコンセントから抜いてください。

注意 : コンピュータ内部の部品に触れる前に、コンピュータ背面の金属部など塗装されていない金属面に触れて、身体の静電気を除去してください。 作業中も、塗装されていない<br>金属面に定期的に触れて、内蔵コンポーネントを損傷する恐れのある静電気を除去してください。

11. ExpressCard またはスマートカードが取り付けられている場合は、各スロットから取り外します。 12. ハードディスクドライブを取り外します[\(ハードディスクドライブ](file:///C:/data/systems/lat13/ja/sm/TD_Audio_HDD.htm)を参照)。

#### <span id="page-34-2"></span>奨励するツール

本書で説明する操作には、以下のツールが必要です。

- 1 小型のマイナスドライバ
- <sup>l</sup> #0 プラスドライバ <sup>l</sup> #1 プラスドライバ
- l 小型のプラスチックスクライブ
- 1 フラッシュ BIOS アップデートプログラムの CD

#### <span id="page-34-3"></span>コンピュータの電源を切る方法

注意: データの損失を防ぐため、開いているすべてのファイルを保存してから閉じ、実行中のすべてのプログラムを終了してから、コンピュータの電源を切ります。

1. 次の手順でオペレーティングシステムをシャットダウンします。

<sup>l</sup> **Windows Vista®** の場合

**Start**(スタート) をクリックして、**Start**(スタート) メニューの右下の次に示す矢印をクリックし、**Shut Down**(シャットダウン)をクリックします。

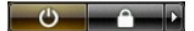

<sup>l</sup> **Windows® XP** の場合

スタート → コンピュータの電源を切る → 電源を切る の順にクリックします。

オペレーティングシステムのシャットダウン処理が完了すると、コンピュータの電源が切れます。

2. コンピュータとすべての周辺機器の電源が切れていることを確認します。オペレーティングシステムをシャットダウンした際にコンピュータおよび取り付けられているデバイスの電源が自動的に切 れなかった場合は、電源ボタンを 6 秒以上押し続けて電源を切ります。

#### <span id="page-35-0"></span>コンピュータ内部の作業の後で

交換(取り付け)作業が完了したら、コンピュータの電源を入れる前に、外付けデバイス、カード、ケーブルを接続したか確認してください。

注意: コンピュータの損傷を防ぐため、バッテリは必ず本製品専用のものを使用してください。他の **Dell** コンピュータ用のバッテリは使用しないでください。

1. ポートリプリケータ、バッテリスライス、メディアベースなどの外付けデバイスを接続し、ExpressCard などのカードを取り付けます。

注意: ネットワークケーブルを接続するには、ケーブルを最初にネットワークデバイスに差し込み、次にコンピュータに差し込みます。

- 2. 電話線、またはネットワークケーブルをコンピュータに接続します。
- 
- 3. <u>バッテリ</u>を取り付けます。<br>4. コンピュータ、および取り付けられているすべてのデバイスを電源に接続します。<br>5. コンピュータの電源を入れます。